#### **Befristete Garantiebestimmungen und Haftungsbeschränkung**

Für jedes Produkt, das Fluke herstellt, leistet Fluke eine Garantie für einwandfreie<br>Materialqualitßt und fehlerfreie Ausführung unter normalen Betriebs- und<br>Wartungsbedingungen. Der Garantiezeitraum gilt für drei Jahre un sich nicht auf Sicherungen, Einwegbatterien oder irgendwelche andere Produkte, die nach<br>dem Ermessen von Fluke unsachgemäß verwendet, verändert, vermachlässigt, durch<br>Unfälle beschädigt oder abnormalen Betriebsbedingungen

Von Fluke autorisierte Weiterverkaufsstellen werden diese Garantie ausschließlich für neue<br>und nichtbenutzte, an Endverbraucher verkaufte Produkte leisten, sind jedoch nicht dazu<br>berechtigt, diese Garantie im Namen von Flu

Flukes Garantieverpflichtung beschränkt sich darauf, daß Fluke nach eigenem Ermessen<br>den Kaufpreis ersetzt oder aber das defekte Produkt unentgeltlich repariert oder austauscht,<br>wenn dieses Produkt innerhalb der Garantiefr Servicezentrum zur Reparatur übergeben wird.

Um die Garantieleistung in Anspruch zu nehmen, wenden Sie sich bitte an das<br>nächstgelegene und von Fluke autorisierte Servicezentrum oder senden Sie das Produkt<br>mit einer Beschreibung des Problems und unter Vorauszahlung v

DIE VORSTEHENDEN GARANTIEBESTIMMUNGEN SIND DAS EINZIGE UND ALLEINIGE<br>RECHT AUF SCHADENSARTZ DES ERWERBERS UND GELTEN AUSSCHLIESSLICH<br>UND AN STELLE VON ALLEN ANDEREN VERTRAGLICHEN ODER GESETZLICHEN<br>GEWÄHRLEISTUNGSPFLICHTEN,

Angesichts der Tatsache, daß in einigen Ländern die Begrenzung einer gesetzlichen<br>Gewährleistung sowie der Ausschluß oder die Begrenzung von Begleit- oder Folgeschäden<br>Gicht zulässig ist, könnte es sein, daß die obengenann anderen Klausel dieser Garantiebestimmungen von einem solchen Spruch unberührt.

#### **Wenn Sie Schwierigkeiten haben...**

Rufen Sie die nächstgelegene Fluke-Servicestelle an, wenn das Gerät gewartet oder kalibriert werden muß.

Rufen Sie eine der folgenden Telefonnummern an, um mit Fluke Kontakt aufzunehmen:

> U.S.A.: 1-888-99-FLUKE (1-888-993-5853) Kanada: 1-800-36-FLUKE (1-800-363-5853) Europa: +31 402-675-200 Japan: +81-3-3434-0181 Singapur: +65-738-5655 Weltweit: +1-425-446-5500

Außerdem steht Ihnen die Website von Fluke unter [www.fluke.com](http://www.fluke.com) zur Verfügung.

Fluke Corporation Fluke Europe B.V. P.O. Box 9090 P.O. Box 1186<br>
Everett WA 98206-9090 5602 B.D. Eindhoven Everett WA 98206-9090<br>USA

Holland

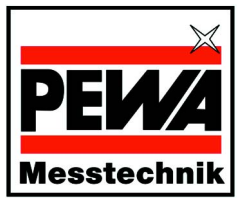

**PFWA Messtechnik GmbH** Weidenweg 21

58239 Schwerte Telefon: +49 (0) 2304-96109-0 Telefax: +49 (0) 2304-96109-88 eMail: info@pewa.de Homepage: www.pewa.de

# FLUKE.

# **700PCK Druckmodul Kalibriersatz**

**Anleitungsblatt** 

### **Einführung**

Benutzen Sie das beiliegende Windows-Software-Programm und die Schnittstelleneinheit, um Druckmodule der Fluke Serie 700 bei Raumtemperatur auf Nullpunkt- und Spannfehler zu prüfen und zu kalibrieren. Sie benötigen dazu einen Druckkalibrator oder ein Kolbenmanometer, das mindestens viermal genauer ist als das zu testende Druckmodul.

Ein 701 oder 702 sollte während dieses Vorgangs nicht verwendet werden. Der PC kommuniziert direkt mit dem Druckmodul über die Schnittstelleneinheit.

#### **Sicherheitsangaben**

Entspricht IEC-1010-1 Überspannungs-Kategorie II, ANSI/ISA-S82.01-1994.

#### **Verpackungsinhalt**

Die Verpackung enthält eine Schnittstelleneinheit mit einem seriellen Schnittstellenkabel, seriellen 9-25-Stift-Adapter, eine Software-Diskette, ein Netzgerät, Netzkabel und Anleitungsblatt.

#### **Laden der Software**

Im Programm-Manager unter Microsoft Windows 3.1 im Menü "Datei" den Befehl "Ausführen" wählen. **a:setup** (falls nötig den Buchstaben für das Laufwerk ersetzen) in das Dialogfeld eingeben. Das Installationsprogramm lädt 700PCK auf die Festplatte **c:** und legt eine Programmgruppe an.

#### **Anschluß des 700PCK an das Modul**

Das Druckmodul in die Schnittstelleneinheit einstecken, das Netzgerät der Schnittstelleneinheit an den Netzanschluß (90 biz 270 V AC) und das Schnittstellenkabel an einen verfügbaren seriellen Anschluß auf dem PC (siehe nächste Seite) anschließen. Das Druckmodul an den Druckkalibrator oder das Kolbenmanometer anschließen.

Das 700PCK-Symbol anklicken, um das Programm zu starten. Den gewünschten Kommunikationsanschluß unter "Com Port" wählen. "Connect" anklicken. Falls die Verbindung nicht erfolgreich hergestellt werden kann, einen anderen Kommunikationsanschluß wählen.

PN 200086 May 1995 Rev.2, 12/02 (German) 1995-2002 Fluke Corporation. All rights reserved. Printed in USA All product names are trademarks of their respective companies.

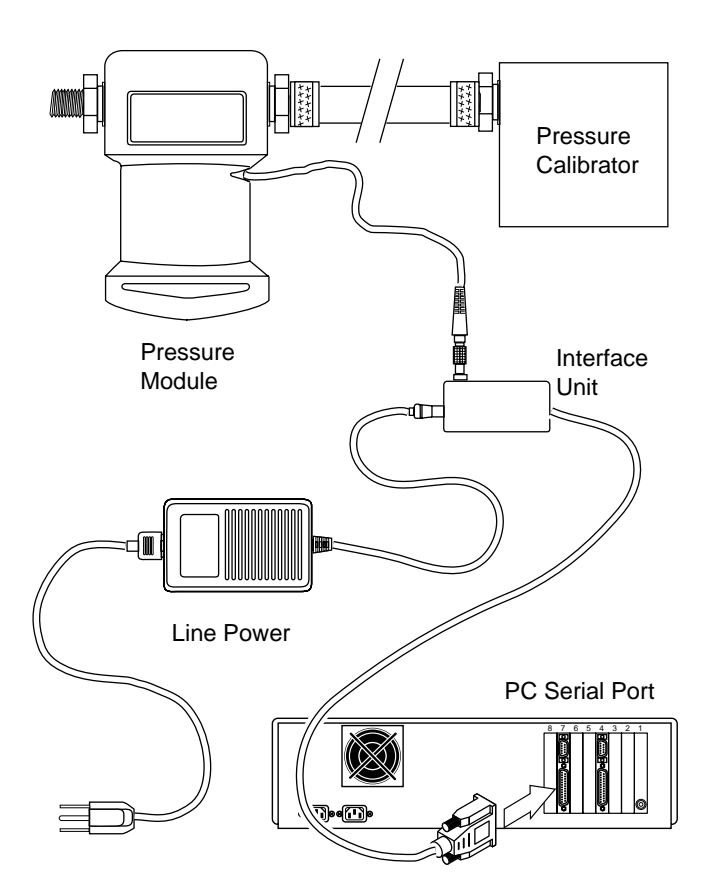

#### **Drucknullstellen**

Die folgenden Anweisungen gelten, wenn beim Verifizieren oder Kalibrieren Nulldruck ausgeübt werden soll.

Beim Verifizieren: Bei Standard- (nur positive Messung), Vakuum-oder Doppeldruck-Modulen entspricht dies einer Durchlüftung. Bei Absolut-Modulen werden die besten Resultate erzielt, wenn ein bekannter, möglichst tiefer Vakuumdruck ausgeübt wird; es kann jedoch jeder genau bekannte Druck verwendet werden.

Beim Kalibrieren: Bei Standard- (nur positive Messung) und Doppeldruck-Modulen sollte das Modul oder der Druckkalibrator durchlüftet werden. Bei Absolut-Modulen muß ein bekanntes Vakuum ausgeübt werden. Bei Doppeldruck- oder Mehrfachdruck-Modulen sollte ein Unterdruck ausgeübt werden, der nahe bei der Unterdruckspanne liegt.

#### **Verifikation vor Kalibriereinstellung**

Folgen Sie dem nachstehenden Verfahren, um Verifikationsdaten für das Modul zu sammeln, bevor es eingestellt wird. Prüfen Sie das Modul vor der Verifikation, indem Sie Druckstärken über den Gesamtmeßbereich ausüben und das Gerät anschließend durchlüften. Diese Daten werden in einer Datei mit dem Namen "nnnnnnn.fnd" gespeichert, wobei "nnnnnnn" der Seriennummer des Druckmoduls entspricht. Diese Datei kann in ein Datenbankoder Tabellenkalkulationsprogramm importiert werden.

1. "As Found Verification" anklicken.

wird.

- 2. Jede verlangte Druckstärke ausüben. Siehe "Drucknullstellen", falls Nulldruck verlangt wird. Warten, bis sich die Ablesung stabilisiert (auf typischerweise weniger als 1 Zählungsänderung in 5 Sekunden), bevor mit dem nächsten Schritt fortgefahren
- 3. "Done" anklicken, um die Daten in einer Textdatei zu speichern.

## **Verifikation versagt um mehr als 1%**

Falls das Druckmodul um mehr als 1% von der Maßtoleranz abweicht, muß es bei einer Fluke-Servicestelle vollständig über Temperatur kalibriert und möglicherweise repariert werden. Überprüfen Sie auf Toleranzen, die den Skalenendwert um 1% überschreiten, indem Sie die Ergebnisse der Verifikation vor Kalibriereinstellung mit den technischen Angaben des Druckmoduls vergleichen.

#### **Kalibriereinstellung**

Mit Hilfe der Kalibrierseinstellung werden neue Kalibrierkoeffizienten erstellt und in das Druckmodul geladen. Prüfen Sie das Modul vor der Kalibrierung, indem Sie Druckstärken über den Gesamtmeßbereich ausüben und das Gerät anschließend durchlüften. Folgen Sie dem nachstehenden Verfahren, um ein Modul einzustellen:

- 1. "Calibration Adjustment" anklicken.
- 2. Nulldruck ausüben (siehe "Drucknullstellen"). Warten, bis sich die Ablesung stabilisiert (auf typischerweise weniger als 1 Zählungsänderung in 5 Sekunden), bevor mit dem nächsten Schritt fortgefahren wird.
- 3. Den Anweisungen des Programms folgen und Druckstärken über den Gesamtmeßbereich ausüben (±5%). Erneut warten, bis sich die Ablesung stabilisiert.
- 4. Das Modul testen, indem eine beliebige Druckstärke zwischen Null und dem Skalenendwert ausgeübt wird. Das Modul arbeitet jetzt mit den aktualisierten Konstanten.
- 5. In Fällen mit großem Nullpunktfehler muß die Kalibriereinstellung u.U. zweimal durchgeführt werden. Zur Wiederholung der Kalibriereinstellung erneut "Calibration Adjustment" anklicken, dann "Disconnect" anklicken.
- 6. "Save to Module" anklicken, um die neuen Konstanten zu übertragen und die Änderungen permanent zu speichern (bis zur nächsten Einstellung).

#### **Verifikation nach Kalibriereinstellung**

Folgen Sie dem nachstehenden Verfahren, um Verifikationsdaten für das Modul zu sammeln, nachdem es eingestellt wurde. Prüfen Sie das Modul vor der Verifikation, indem Sie Druckstärken über den Gesamtmeßbereich ausüben und das Gerät anschließend durchlüften. Diese Daten werden in einer Textdatei mit dem Namen "nnnnnnn.lft" gespeichert, wobei "nnnnnnn" der Seriennummer des Druckmoduls entspricht. Diese Datei kann in ein Datenbank- oder Tabellenkalkulationsprogramm importiert werden.

- 1. "As Left Verification" anklicken.
- 2. Jede verlangte Druckstärke ausüben. Siehe "Drucknullstellen", falls Nulldruck verlangt wird. Warten, bis sich die Ablesung stabilisiert (auf typischerweise weniger als 1 Zählungsänderung in 5 Sekunden), bevor mit dem nächsten Schritt fortgefahren wird.
- 3. "Done" anklicken, um die Daten in einer Textdatei zu speichern.

Gefundene Daten, als "as found"-Daten bezeichnet, werden als "nnnnnnn.fnd" gespeichert, wobei "nnnnnnn" die siebenoder achtstellige Seriennummer ist. Der einzige Unterschied zwischen der "as found"-Verifizierung und der "as left"- Verifizierung besteht darin, dass die Dateierweiterung auf ".lft" geändert wird. Alle Dateien werden um Unterverzeichnis "data" des Arbeitsverzeichnisses gespeichert.

#### **HINWEIS**

Wenn der 700PCK mit den Druckmodulen 700P22, 700P23 oder 700P24 benutzt wird, muß die Modulspezifikation auf 0,1% gesenkt werden, wenn die elektromagnetische Feldstärke 2,5 V/m überschreitet (über 3 V/m ist nicht spezifiziert).